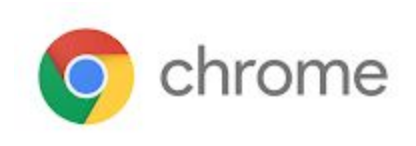

## M57 Enterprise Release Notes

Every 6 weeks, Google releases an update to its Chrome Browser. Each release includes thousands of improvements and other changes. The following release notes are intended for IT administrators managing the Chrome Browser in their organization.

*These release notes were last updated on April 4, 2018*

**See the latest version of these release notes online at <https://support.google.com/chrome/a/answer/7679408>**

## Additional resources

- How Chrome releases work-Chrome [Release](https://chromium.googlesource.com/chromium/src/+/lkcr/docs/process/release_cycle.md) Cycle
- Chrome [Browser](https://chrome.com/enterprise) downloads and Chrome Enterprise product overviews-Chrome Browser for **[Enterprise](https://chrome.com/enterprise)**
- Chrome version status and timelines–Chrome [Platform](https://www.chromestatus.com/features/schedule) Status | Google [Update](https://omahaproxy.appspot.com/) Server Viewer
- Announcements: Chrome [Releases](https://chromereleases.googleblog.com/) Blog | [Chromium](https://blog.chromium.org/) Blog

### Still need help?

- G Suite, Cloud Identity customers (authorized access, only) Contact support
- Chrome Browser Enterprise support-Sign up to contact a [specialist](https://goo.gl/5b6B5X)
- Chrome [Administrators](https://productforums.google.com/forum/#!forum/chrome-admins) Forum
- Chrome [Enterprise](https://support.google.com/chrome/a#topic=4386908) Help Center

## Release notes for Chrome 57

#### **Security updates**

#### **Form Not Secure warning UI (M56)**

To help users browse the web safely, Chrome indicates connection security with an icon in the address bar. Historically, Chrome has not explicitly labelled HTTP connections as non-secure. As part of a long-term plan to mark all HTTP sites as non-secure, beginning in January 2017 (Chrome 56), we mark HTTP pages that collect passwords or credit cards as non-secure. Read about [Moving](https://security.googleblog.com/2016/09/moving-towards-more-secure-web.html) toward a more secure web.

#### **Chrome chip and icon**

Chrome security chip and icon for Chrome internal pages (Settings, History, Downloads...) indicate and verify that page is a secure internal Chrome page.

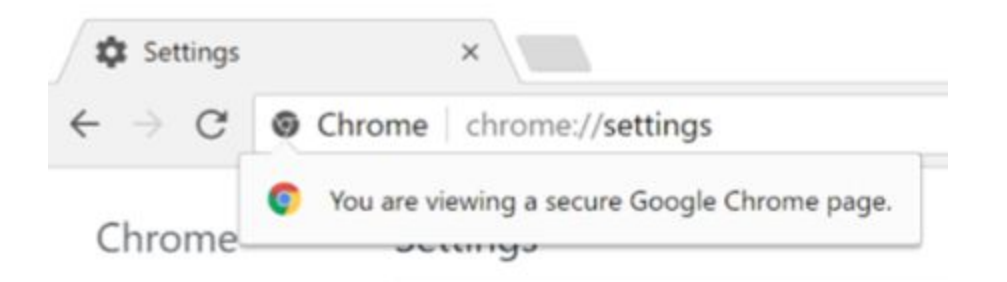

#### **Extension name chips**

Chrome will begin showing the extension name if the page URL is a chrome-extension:// URL. The extension name is displayed in the same style as security indicator URL-bar strings, but without any animations.

#### **Enterprise features**

#### **Windows roaming profiles support**

We are launching initial support for roaming profiles on Windows. It enables users to have a Chrome Sync experience anywhere they sign in to Windows with their domain accounts if roaming profiles are enabled without the need to sign in to Chrome. For more information, see Using Chrome on [roaming](https://support.google.com/chrome/a/answer/7349337) user profile.

#### **Legacy Browser Support: Update 4.7**

Bug fixes and performance improvements from 4.6:

Improved window management in Chrome, including proper handling of pop-up windows [triggering](https://bugs.chromium.org/p/chromium/issues/detail?id=643234) browsing transition.

Fixed issues with link corruption when navigating to an already open Internet [Explorer](https://bugs.chromium.org/p/chromium/issues/detail?id=681628) [window](https://bugs.chromium.org/p/chromium/issues/detail?id=681628).

#### **Migrating capable 32-bit Chrome users to 64-bit Chrome**

To improve stability, performance, and security, users who are currently on the 32-bit version of Chrome and 64-bit Windows with 4 GB or more memory will be automatically migrated to 64-bit Chrome during the Chrome 57 rollout. The 32-bit Chrome will still be available via the Chrome [download](https://www.google.com/chrome/browser/desktop/index.html?brand=CHBD) page.

#### **UI changes**

#### **Revamp first-run and onboarding experience**

We redesigned Chrome's first-run experience in 57. On non-Windows 10 platforms, we display a Material Design page which promotes the Sign in to Chrome feature. For Windows 10, this feature will be launched in the Chrome 58 release.

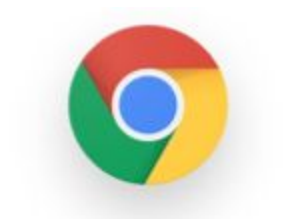

# Welcome to Chrome

The web browser by Google, for you

Sign in to Chrome with your Google Account to get your bookmarks, history, passwords, and other settings on all your devices.

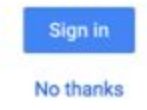

#### **Requiring explicit user action to enable sideloaded extensions on Mac**

In some instances, Chrome extensions can be bundled with Mac software and added during the software download and installation process.

Extensions that are bundled with Mac applications will be added to Chrome in a disabled state. The user will be prompted to either enable the extension or remove it from Chrome.

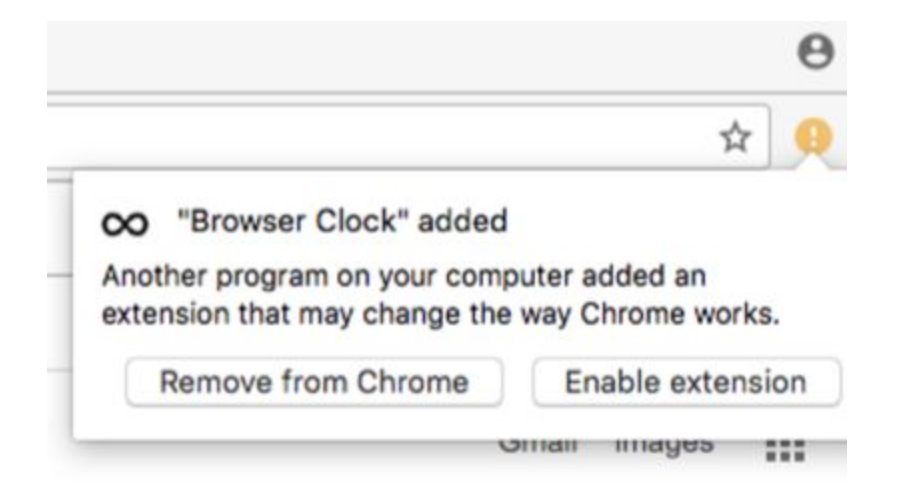

#### **Deprecations**

#### **chrome://plugins**

The Chrome plugins page was used to allow management of plugin settings within Chrome. But as the web has evolved, there have been fewer plugins to manage over time. In this update, the team moved the controls for the remaining components to a more standard and discoverable location: Chrome's content settings, which can be easily accessed at chrome://settings/content.

A list of where common settings went:

Chrome PDF viewer options moved under **Privacy Content settings PDF documents**.

Adobe Flash Player options moved under **Privacy Content settings Flash**. Widevine Content Decryption Module (which enables Widevine licenses for playback of

HTML audio/video content) can be adjusted under **Privacy Content settings Protected Content**.

#### **Deprecating insecure certificate types**

Since 56, Chrome has not trusted server certificates that use the insecure SHA-1 hash algorithm if they chain to publicly trusted roots. In Chrome 57, that is also true for enterprise or locally installed roots, unless the [EnableSha1ForLocalAnchors](https://www.chromium.org/administrators/policy-list-3#EnableSha1ForLocalAnchors) policy has been set.

Note that a collision attack has now been [demonstrated](https://security.googleblog.com/2017/02/announcing-first-sha1-collision.html) against SHA-1. This policy should only be enabled after consulting your security team. Read more about setting [Chrome](https://support.google.com/chrome/a/answer/187202) policies for [devices](https://support.google.com/chrome/a/answer/187202) and SHA-1 [Certificates](https://security.googleblog.com/2016/11/sha-1-certificates-in-chrome.html) in Chrome.

Chrome 58 won't consider a certificate's common name when performing trust evaluation and will rely on subject alternative name only, unless the [EnableCommonNameFallbackForLocalAnchors](https://www.chromium.org/administrators/policy-list-3#EnableCommonNameFallbackForLocalAnchors) policy is set. Turn this policy on only after consulting your security team.

#### **Distrusting WoSign and StartCom certificates**

Chrome 57 continues to reduce the number of whitelisted sites that can use WoSign or StartCom issued certificates, as Google discontinues trust for these certificates. Learn more in this [blog](https://security.googleblog.com/2016/10/distrusting-wosign-and-startcom.html) [post](https://security.googleblog.com/2016/10/distrusting-wosign-and-startcom.html) and on [Chromium.org](https://bugs.chromium.org/p/chromium/issues/detail?id=685826).

To see all of the changes in Chrome 57, visit the [commit](https://chromium.googlesource.com/chromium/src/+log/56.0.2924.0..57.0.2987.0?pretty=fuller&n=10000) log.